## **Создание визуальных компонентов**

Махнев А.А.

#### **Применение**

**MARTING COMMENT** 

 Использовать в приложениях повторяющиеся элементы разметки xaml

 форма входа - ввод логина и пароля форма поиска – поле ввода текста и кнопка

#### Создание визуальных компонентов

#### Класс **ContentView**

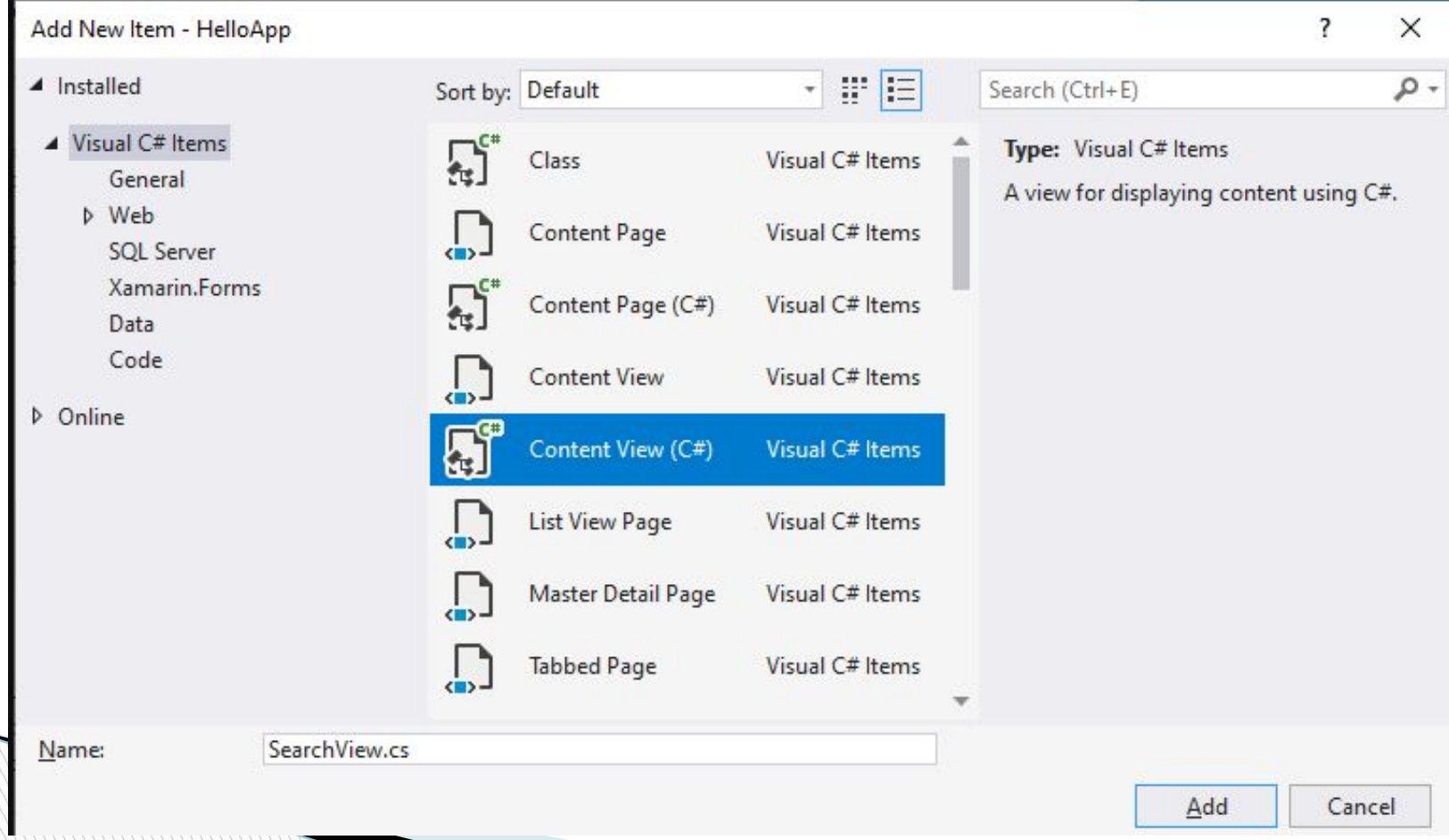

```
Добавится обычный класс на языке
                                                                                                                   Solution Explorer
  C#000000000000Search Solution Explorer (Ctrl+:)
                                                                                                                    Solution 'HelloApp' (4 of 4 projects)
          public class SearchView : ContentView
                                                                                                                    \triangle \left| \begin{matrix} \frac{1}{2} \\ \frac{1}{2} \\ \frac{1}{2}Dependencies
  \Box\triangle \Box App.xaml
                                                                                                                         C<sup>#</sup> App.xaml.cs
  public SearchView()
                                                                                                                          C<sup>#</sup> AssemblyInfo.cs
                                                                                                                       ▲ S MainPage.xaml
  \BoxP C<sup>#</sup> MainPage.xaml.cs
                                                                                                                      D GD SearchView.cs
                                                                                                                       HelloApp.Android
                                        Content = new StackLayout
                                                                                                                       HelloApp.iOS
                                                                                                                       C# HelloApp.UWP (Universal Window
  \Box\square Children = {
                                                              new Label { Text = "Welcome to 
      Xamarin.Forms!" }
  \Box\Box };
  \begin{matrix} \Box \end{matrix}
```
#### **Внести в него изменения (элементы формы поиска)**

```
 public class SearchView : ContentView
\Boxpublic event SearchEventHandler Search;
public SearchView()
\Box\nabla Button searchBtn = new Button { Text = "Поиск" };
Entry searchEntry = new Entry { HorizontalOptions =
  LayoutOptions.FillAndExpand };
\mathbb{R}^n and \mathbb{R}^n are \mathbb{R}^n .
             searchBtn.Clicked += (sender, e) => Search?.Invoke(searchEntry.Text);
D Content = new StackLayout
\Box                 Orientation = StackOrientation.Horizontal,
D Spacing = 5,
\Box Children =
\Boxd searchEntry,
n searchBtn
\Box\begin{matrix} \uparrow \\ \downarrow \end{matrix}0
}}}}}}}
```
## **Что определено в классе?**

Кнопка, текстовое поле

**The Common Street, Square, The Common Street, The Common Street, The Common Street, The Common Street, The Common Street, The Common Street, The Common Street, The Common Street, The Common Street, The Common Street, The** 

 событие Search, представляющее делегат SearchEventHandler

## **Делегат С#**

П

- Это тип, который представляет ссылки на методы с определенным списком параметров и типом возвращаемого значения.
- При создании экземпляра делегата этот экземпляр можно связать с любым методом с совместимой сигнатурой и типом возвращаемого значения.
- Метод можно вызвать (активировать) с помощью экземпляра делегата.

## **Особенности делегата**

- Делегату можно назначить любой метод из любого доступного класса или структуры, соответствующей типу делегата.
- Этот метод должен быть статическим методом или методом экземпляра.
- Позволяет программно изменять вызовы метода, а также включать новый код в существующие классы.

**The Company of The Company of The Company of The Company of The Company of The Company of The Company of The Company of The Company of The Company of The Company of The Company of The Company of The Company of The Company** 

#### **public MainPage()**  $\Box$  List<string> users = new List<string>()  $\Box$  "Иван Иванов", "Олег Кузнецов", "Денис Петров", "Иван Сидоров", "Петр Денисов"  $\Box$  };  $\Box$  $\Box$  ListView usersList = new ListView  $\Box$  ItemsSource = users  $\Box$  $\Box$  and  $\Box$  and  $\Box$  $\Box$  $\mathbf{D}$  and  $\mathbf{D}$  and  $\mathbf{D}$ Код страницы MainPage

#### коде страницы MainPage

```
П
             SearchView searchView = new SearchView();
\Box searchView.Search += (text) =>
\Box                 if(!string.IsNullOrEmpty(text))
\Box                     usersList.ItemsSource = 
  users.Where(u=>u.Contains(text));
\Box                 else
\Box                     usersList.ItemsSource = users;
\Box\Box };
             Content = new StackLayout { Children = { searchView, 
  usersList } };
\begin{array}{ccc} \Box & \quad & \end{array}
```
## **Итог**

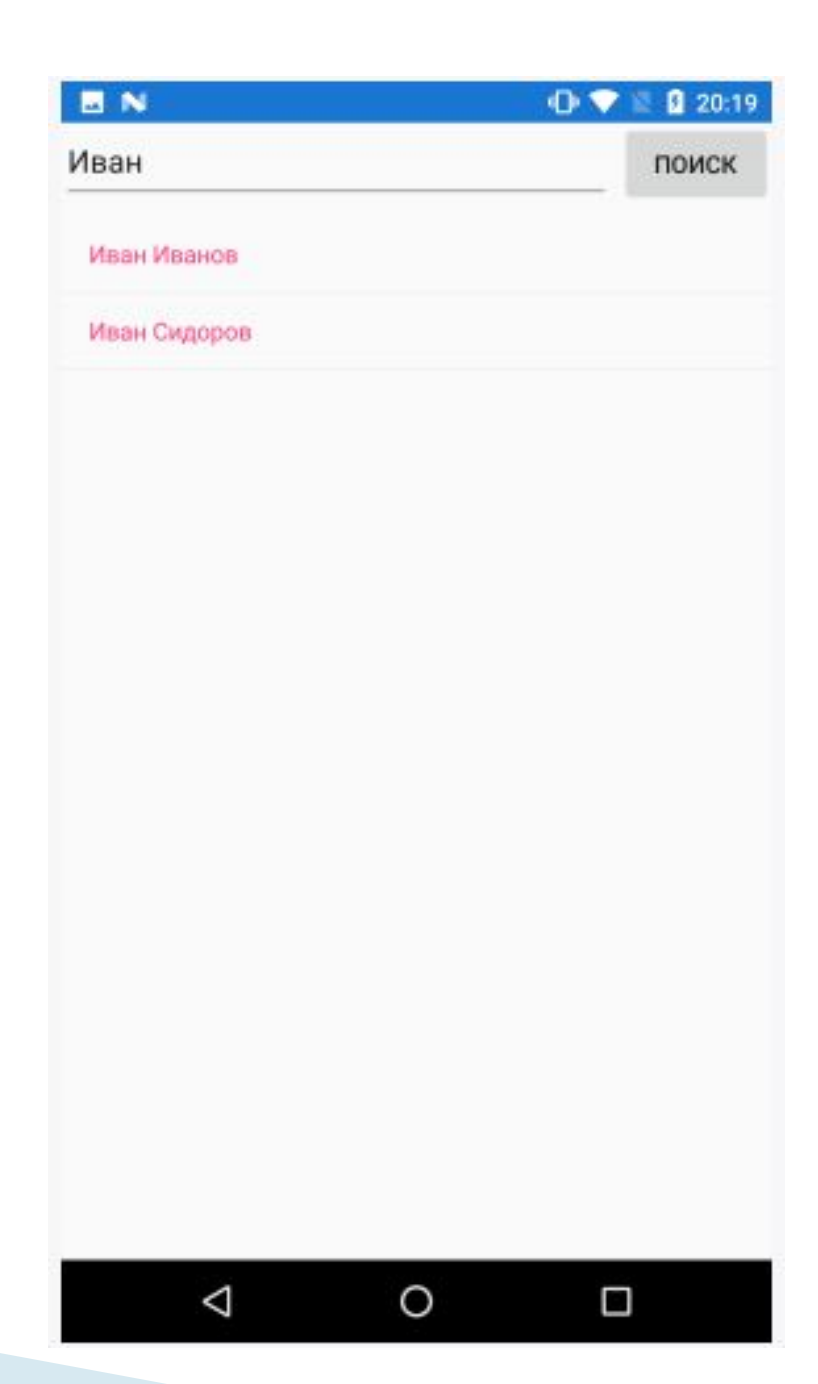

#### Как использовать ContentView в коде xaml? (способ 2)

 Создать страницу MainPage.xaml с элементами

**The Common Street** 

 В коде страницы прописать установку списка и обработчик события Search

# **MainPage.xaml**

- <StackLayout>
- <local:SearchView
	- Search="SearchUsers"></local:SearchView>
- <ListView x:Name="usersList" />
- </StackLayout>
- </ContentPage>

## **Обработчик события Search в коде**

```
 public partial class MainPage : ContentPage
\Box         List<string> users;
\Box         public MainPage()
\BoxD InitializeComponent();
\Box\Box users = new List < string > ()
\Box                 "Иван Иванов",
                 "Олег Кузнецов",
                 "Денис Петров",
                 "Иван Сидоров",
                 "Петр Денисов"
\Box             usersList.ItemsSource = users;
\begin{matrix} \end{matrix}D
```
П

## **Обработчик события Search в коде**

```
         private void SearchUsers(string text)
\Box             if (!string.IsNullOrEmpty(text))
\Box                 usersList.ItemsSource = users.Where(u => 
  u.Contains(text));
\Box             else
\Box                 usersList.ItemsSource = users;
\Box\begin{matrix} \Box \end{matrix}\begin{matrix} \Box \end{matrix}
```
#### **Определение ContentView в XAML**

#### Добавить в проект новый элемент по типу **ContentView Xaml**, который назовем SearchPlugin:

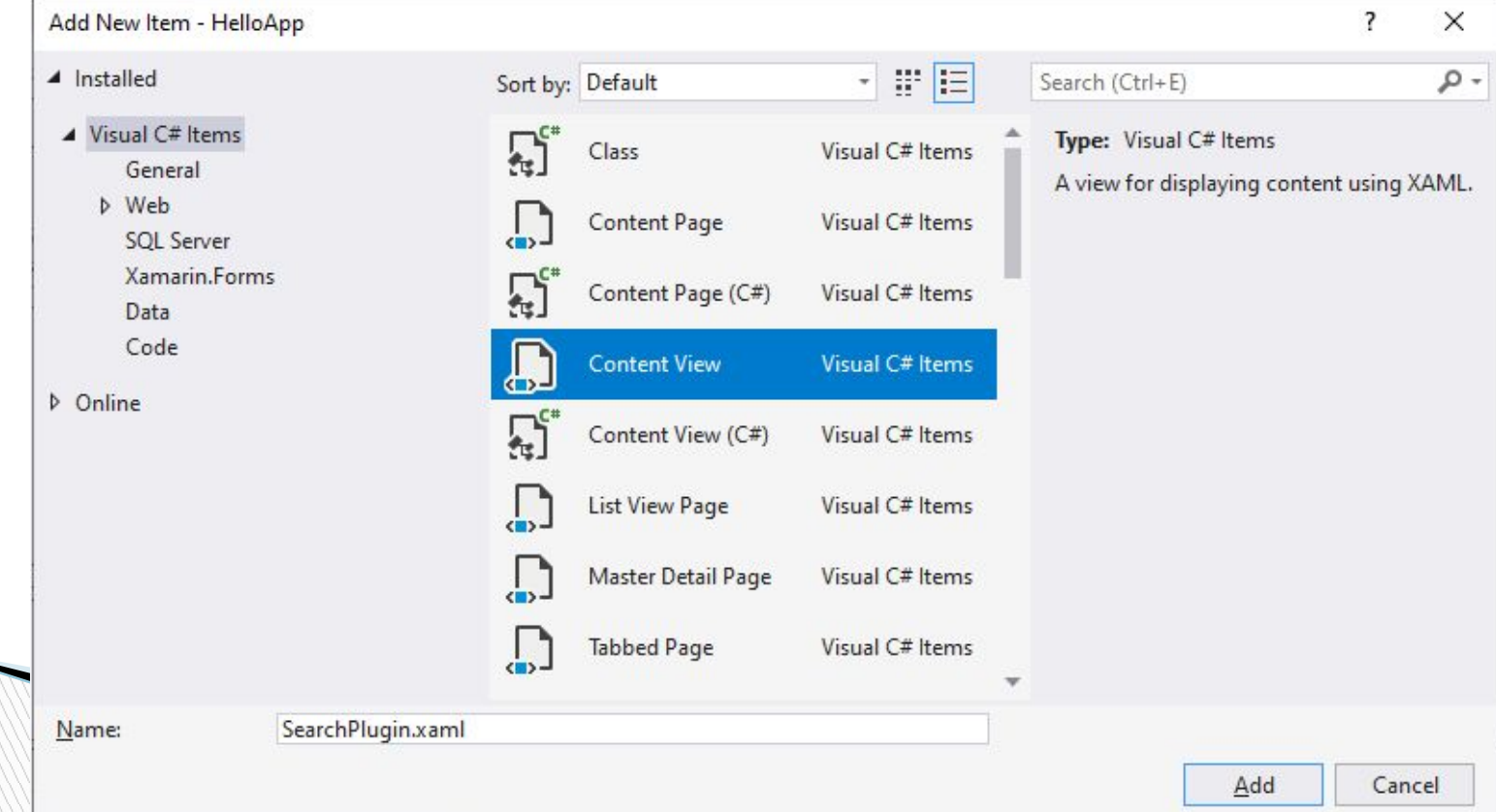

# **Изменить код XAML**

- <?xml version="1.0" encoding="utf-8" ?>
- <ContentView xmlns= http://xamarin.com/schemas/2014/forms"
- **xmlns:x="http://schemas.microsoft.com/winf** x/2009/xaml"
- x:Class="HelloApp.SearchPlugin">
- <StackLayout Orientation="Horizontal" Spacing="5"> <Entry x:Name="searchEntry" HorizontalOptions="FillAndExpand" />
- <Button Clicked="OnClicked" Text="Поиск" />
- </StackLayout>
- </ContentView>

**MARTING COMMENT** 

#### Изменить файл связанного кода

```
 namespace HelloApp
\Box     public delegate void SearchPluginEventHandler(string text);
     public partial class SearchPlugin : ContentView
\Box         public event SearchPluginEventHandler Search;
П
         public SearchPlugin()
\Box             InitializeComponent();
\begin{array}{ccc} \Box & \quad & \end{array}         private void OnClicked(object sender, EventArgs e)
\Box□ Search?.Invoke(searchEntry.Text);
\begin{array}{ccc} \Box & \quad & \end{array}\begin{array}{ccc} \Box & & \end{array}
```
0

**Report Follows** 

#### **Использование класса**

- <?xml version="1.0" encoding="utf-8" ?>
- <ContentPage xmlns= http://xamarin.com/schemas/2014/forms"
- **xmlns:x="http://schemas.microsoft.com/winfully** x/2009/xaml"
- xmlns:local="clr-namespace:HelloApp;assemb ly=HelloApp"
- x:Class="HelloApp.MainPage">
- <StackLayout>
- <local:SearchPlugin Search="SearchUsers"></local:SearchPlugin>
- <ListView x:Name="usersList" />
- </StackLayout>
- </ContentPage>

**The Common Street, Square, The Common Street, The Common Street, The Common Street, The Common Street, The Common Street, The Common Street, The Common Street, The Common Street, The Common Street, The Common Street, The** 

## **Задание**

- 1. Реализовать пример создания формы поиска по примеру (любым способом)
- 2. Создать самостоятельно форму **Авторизации пользователя**
- 3. Создать форму Регистрации пользователя для
- 4. Объединить все формы в одном мобильном приложении с переходами между ними

## **Сдача курсового проекта**

- Руководителю проекта до 07.12.2021
- Защита курсового проекта 14.12.2021

**The Company of The Company of The Company of The Company of The Company of The Company of The Company of The Company of The Company of The Company of The Company of The Company of The Company of The Company of The Company**